## **CHANGING DEMOGRAPHICS**

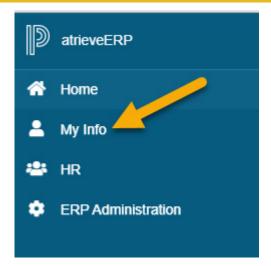

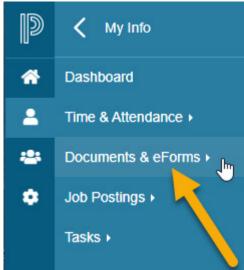

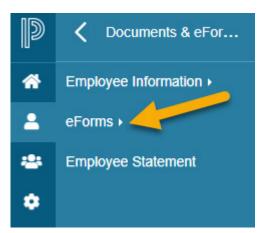

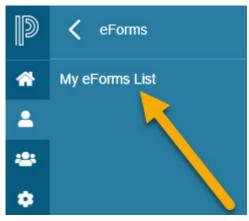

It is the district standard that employees manage their own personal information.

To make changes to your address, emergency contacts, direct deposit information or special requests, log in to your Atrieve account.

- Choose My Info
- Documents & eForms
- eForms
- My eForms List
- Select appropriate hyperlink in this example, we will select Address Update
- Enter your new address and select Submit
- When prompted, choose yes to submit the form

## My Forms

| For                      | m Selection                                                                                        | Expand   Collapse |
|--------------------------|----------------------------------------------------------------------------------------------------|-------------------|
| Му                       | Forms                                                                                              |                   |
| ▼ Employee Forms         |                                                                                                    |                   |
|                          | Address Update                                                                                     |                   |
|                          | Emergency Contact Update                                                                           |                   |
|                          | Name Change                                                                                        |                   |
|                          | Notice of Resignation  Notice of Retirement  Payroll - Direct Deposit Update  Payroll - TD1 Change |                   |
|                          |                                                                                                    |                   |
|                          |                                                                                                    |                   |
|                          |                                                                                                    |                   |
|                          | Request for Employment Verification                                                                |                   |
|                          | Special Leave (6 Months+)                                                                          |                   |
| Summer Supplemental Requ |                                                                                                    | Request           |
|                          |                                                                                                    |                   |

Address Update Entry

Enter the Address Update information and press the submit button.

Submit

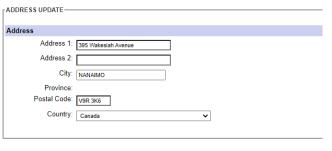

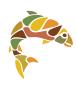